## W@M Device Viewer Recherche par numéro de série : toutes les informations sur vos instruments

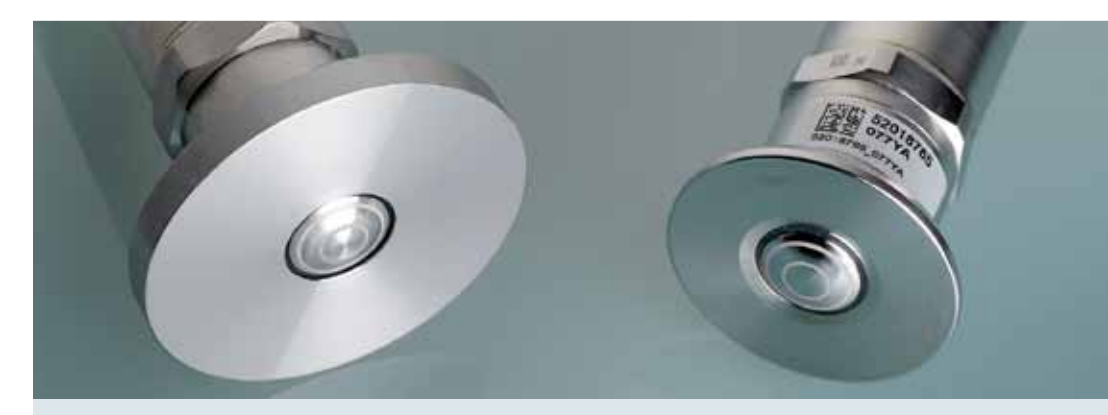

Lors de l'expédition de votre appareil, toutes les informations spécifiques sont stockées dans la base de données de l'équipement Endress+Hauser. Vous pouvez accéder à l'information, soit par l'outil en ligne W@M Device Viewer ou soit par l'application Endress+Hauser Opérations pour Android et iOS.

Que ce soit en ligne ou mobile, vous avez libre accès à une mine d'informations et de la documentation produit, qui vous permet d'accélérer vos processus de maintenance ; par exemple le remplacement des pièces de rechange ou en téléchargeant simplement les instructions de fonctionnement.

#### Le numéro de série de l'appareil – La clé pour de précieuses informations

- Obtenir les informations générales du produit grâce au numéro de série présent sur la plaque de l'instrument
- Vérifier les informations détaillées du produit comme le numéro de commande, la date de production, la disponibilité des produits et son successeur
- Trouver des pièces de rechange et télécharger les dessins des pièces de rechange
- Télécharger la documentation de l'appareil comme son mode d'emploi, des informations techniques, des manuels spéciaux
- Accéder aux informations du micro-logiciel de l'appareil et télécharger leurs livrables
- S'inscrire en ligne pour faciliter l'accès aux documents spécifiques de l'appareil, par exemple, les certificats d'étalonnage et de paramétrages

Au verso, vous retrouverez un cheminement pas à pas pour accéder aux informations de vos capteurs.

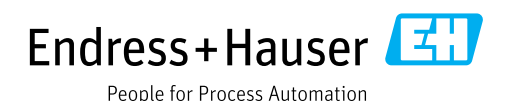

Informations spécifiques de l'appareil sur tous vos périphériques installés avec une connexion à la base de données de l'équipement Endress+Hauser

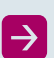

Documentation en différentes langues

Accès gratuit et facile en ligne ou en version mobile

Téléchargement facile de la documentation en quelques clics

## Description de l'outil en ligne

Le numéro de série de l'appareil La clé pour de précieuses informations

#### Sélectionnez le type d'informations dont vous avez besoin et entrez les Obtenir les informations générales du produit grâce au informations requises dans les champs respectifs numéro de série présent sur la plaque de l'instrument Information sur l'appareil et documentation technique Informations, documentation technique, certificats/rapports spécifiques à l'appareil Statut du produit **O** Disponible documents sélectionnés de l'ensemble des appareils par commande Date d'avis de retrait Ouvert Arrêt commande Current Numéro de série du marché C202DC02000  $\overline{z}$ Capteur de rechange Ouvert Etalonnage jusqu'au Ouvert Recherche jusqu'au Disponibilité des Réparation jusqu'au Ouvert Aperçu Discuments Pièces de rechange + d'informations produit intégration d'apparei Quyert pièces de rechange **Détails Appareil** Nouvelle alternative 8F1B, 8F3B, 8F5B, 8F2B Numéro de série C202DC02000 Contail de Std. Oper. procédures disponibles Référence de commande 83F25-AD2SAADAABAF maintenance Procédures d'étalonnage disponibles **Description succincte** Promass 83F25, DN25 1\* La version de software peut être importante Pas de produit successeur Type d'appareil Débit, Coriolis Fournisseur Endress+Hauser Date de fabrication 02/2009

Télécharger la documentation de l'appareil comme mode d'emploi, des informations techniques, des manuels spéciaux

Accédez aux informations spécifiques des appareils

#### **Device Viewer**

Sélectionnez le type d'informations dont vous avez besoin et entrez les informations requises dans les champs respectifs

Information sur l'appareil et documentation technique

C Informations, documentation technique, certificats/rapports specifiques à l'appareil

documents sélectionnés de l'ensemble des appareils par commande

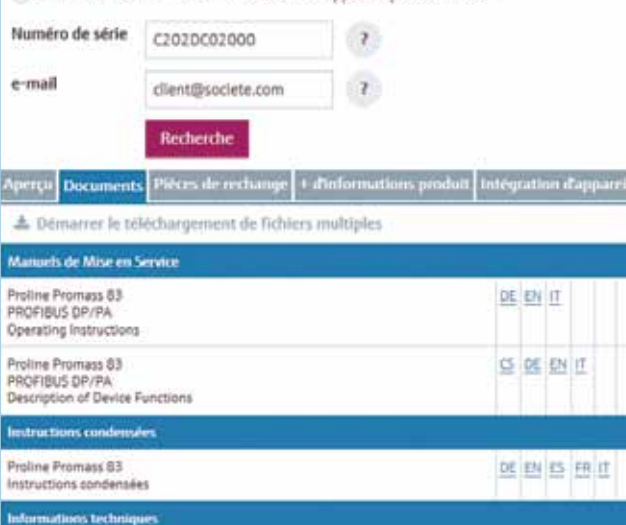

Trouver des pièces de rechange et télécharger les dessins des pièces de rechange

Accédez aux informations spécifiques des appareils

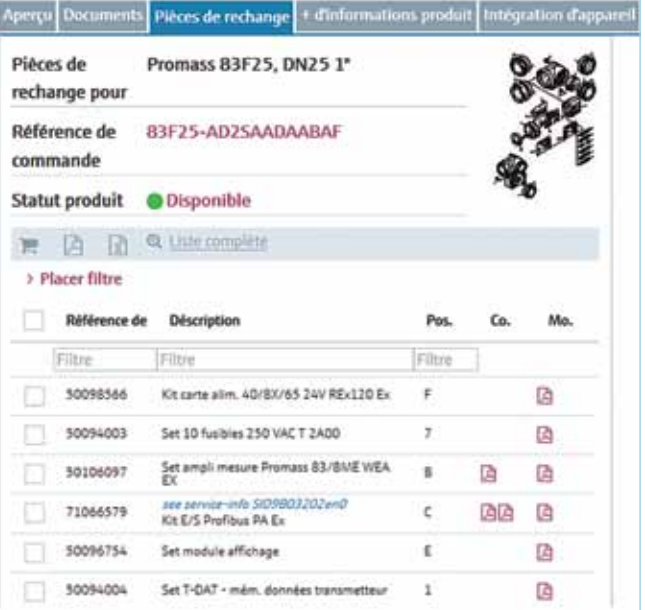

Accéder aux informations du micro-logiciel de l'appareil et télécharger leurs livrables

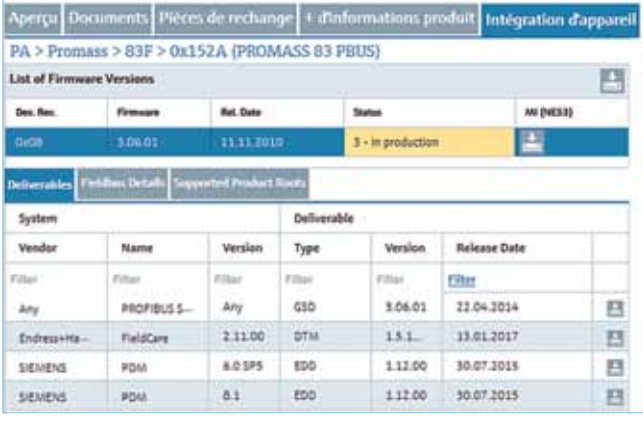

S'inscrire en ligne pour faciliter l'accès aux documents spécifiques de l'appareil, par exemple, les certificats d'étalonnage et de paramétrages

Cher utilisateur, vous avez entré une adresse e-mail non enregistrée. Veuillez remplir le formulaire ci-dessous pour vous enregistrer vous-même pour les fonctions Device Viewer spécifiques à l'appareil. Après cela, vous serez en mesure d'utiliser ces fonctions par authentification en entrant votre adresse e-mail. En vous enregistrant, vous confirmez avoir lu, compris et accepté les termes et conditions, dont le lien figure ci-dessous.

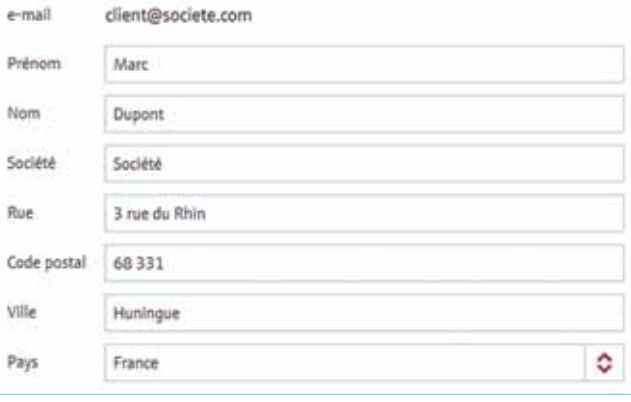

## Fournir des documents pour chaque type de recherche

nformation sur l'appareil et documentation technique

informations, documentation technique, certificats/rapports spécifiques à l'appareil

documents sélectionnés de l'ensemble des apparells par commande

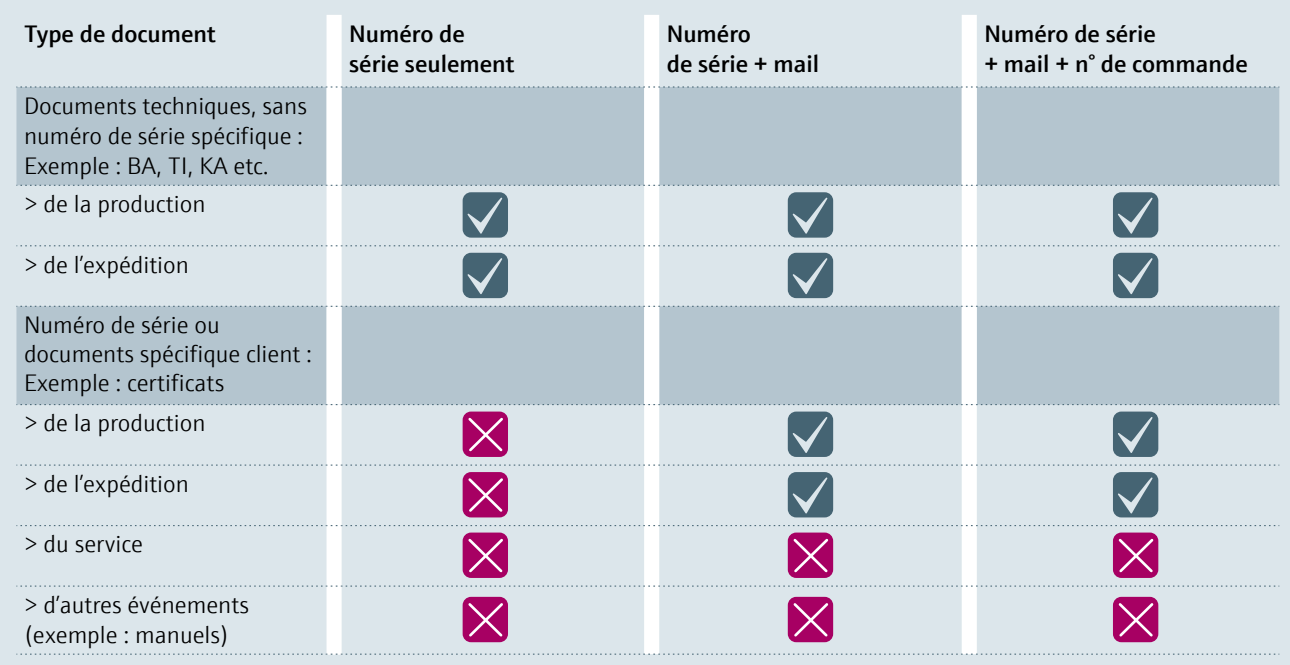

En tant que client, les documents d'événements de service ne peuvent être visualisés que dans le portail W@M.

Avec le numéro de série, l'adresse e-mail et le numéro d'ordre, vous obtiendrez les documents marqués pour tous les appareils à partir du numéro de commande mentionné.

## App mobile Opérations Endress+Hauser données appareils

L'app Opérations permet un accès mobile simplifié aux informations spécifiques à vos appareils grâce à des fonctionnalités améliorées et conviviales.

Sur le terrain, vous pouvez contrôler les appareils installés en toute simplicité : l'app Opérations vous permet de télécharger instantanément les informations recherchées. Taper le numéro de série ou de scanner le QR code sur l'appareil pour accéder à des informations à jour sur les produits.

Vous pouvez également envoyer instantanément ces informations par e-mail à votre acheteur pour accélérer la commande.

Améliorez votre productivité grâce à un accès rapide aux modes d'emploi et aux spécifications techniques de vos appareils, en tout lieu et à tout moment. Cette application gratuite est disponible pour iPhone et iPad sur App Store, et pour les smartphones Android sur Google Play.

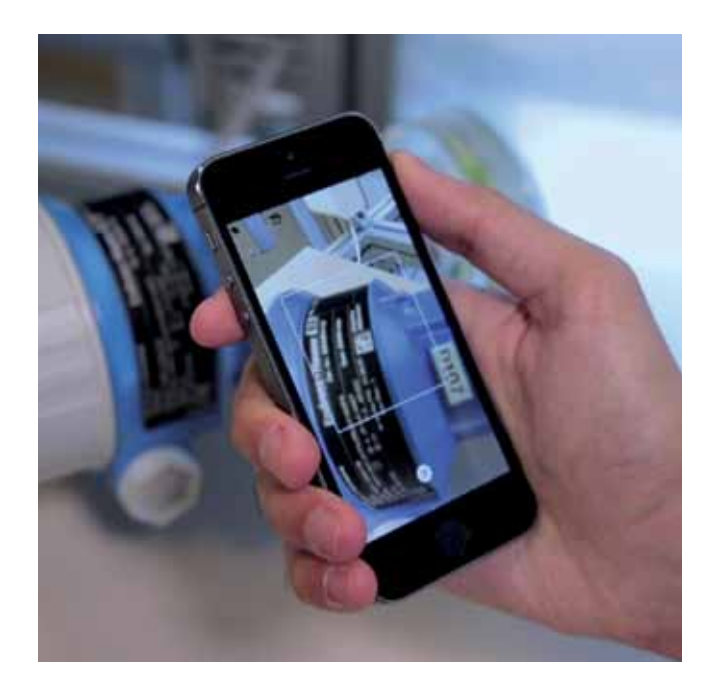

#### Pour télécharger l'application Opération :

#### N° de série : la carte d'identité de l'appareil

- Obtenez les informations de vos appareils
- Vérifiez la référence de commande, la date de fabrication, la disponibilité du produit et son successeur
- Trouvez les pièces détachées et téléchargez les plans de pièces détachées
- Téléchargez de la documentation concernant les appareils
- Accédez aux documents spécifiques comme les certificats d'étalonnage et de paramétrage (après inscription gratuite)

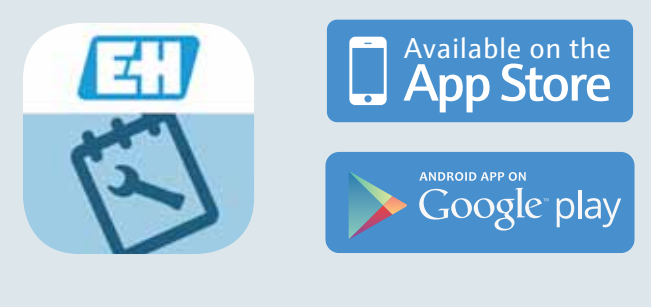

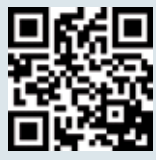

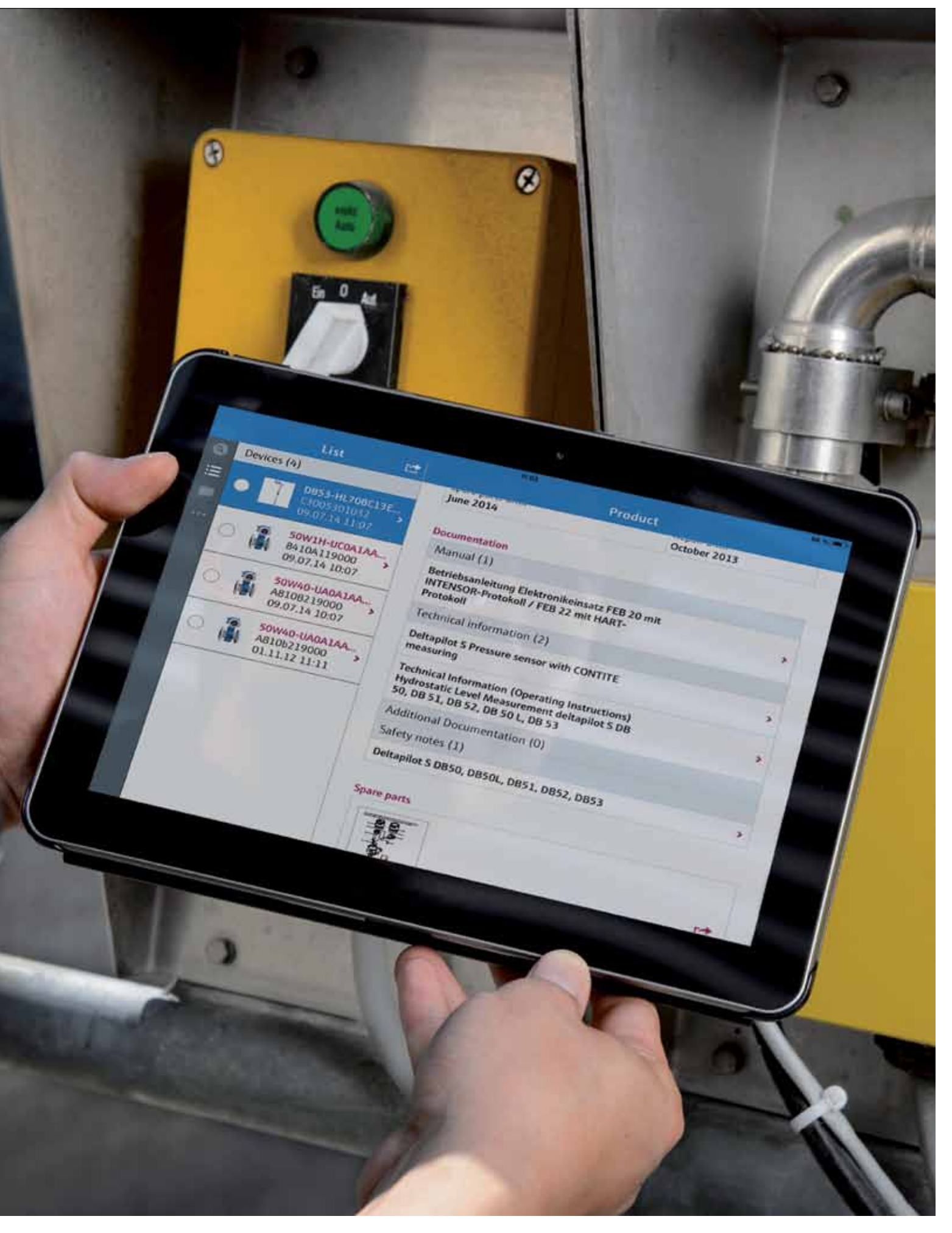

# FAQ

### Comment accéder au Device Viewer sur notre site ?

#### Vous pouvez consulter cette page :

(ශි) http://www.fr.endress.com/device-viewer ou allez sur :

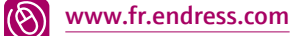

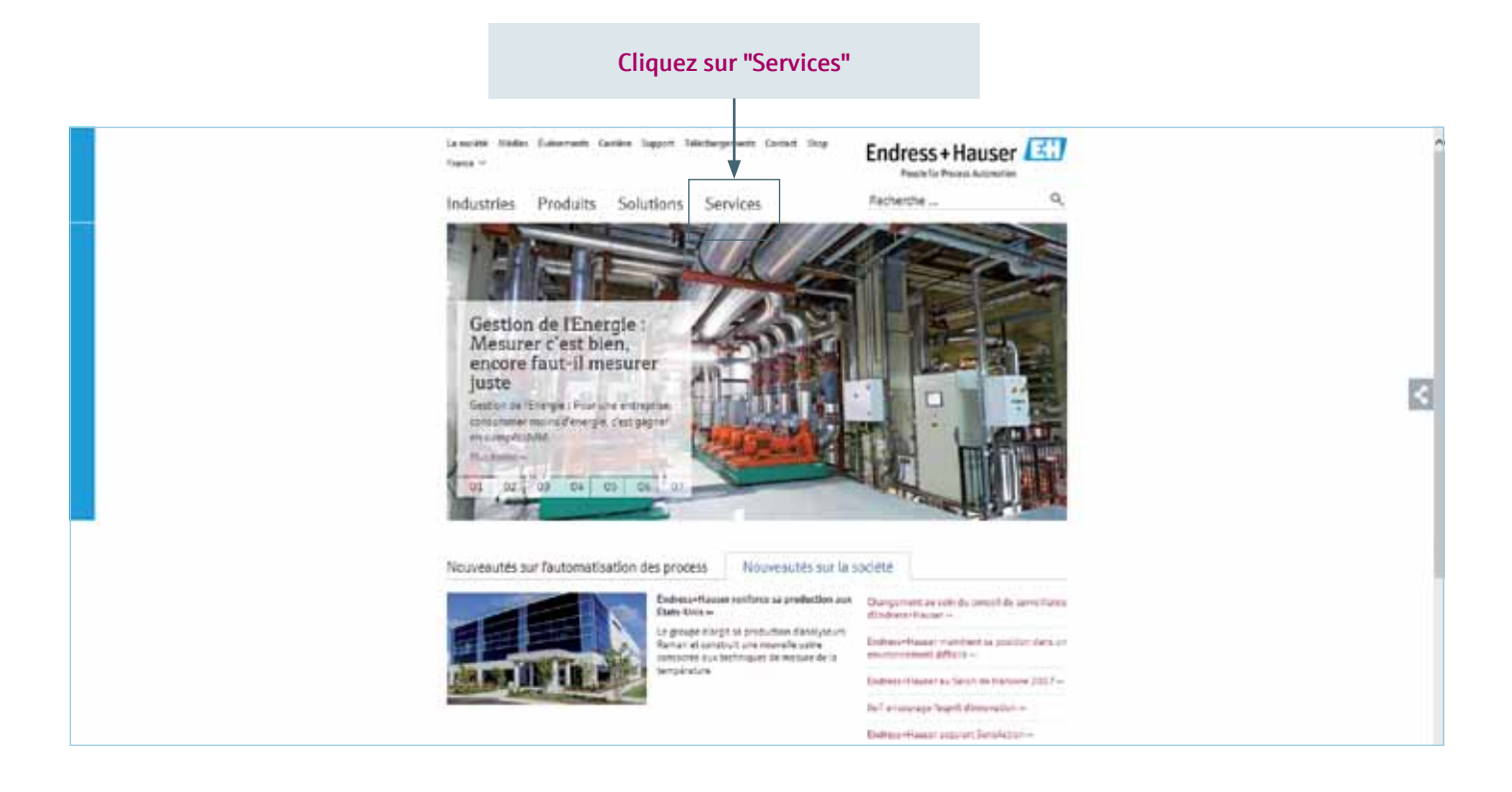

#### Cliquez sur "Accédez aux informations spécifiques des appareils"

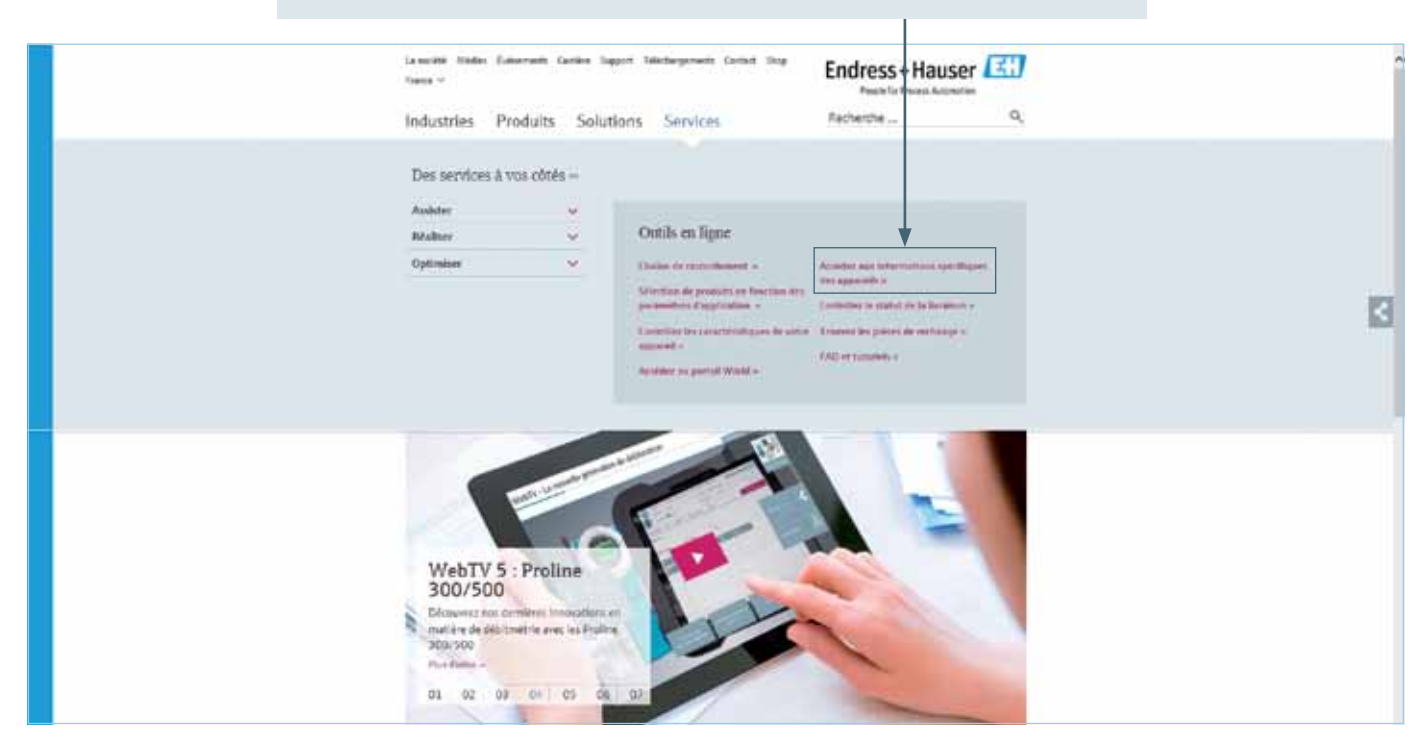

### Je ne trouve pas mes protocoles d'étalonnage et mes documents sérialisés

Les documents spécifiques de l'appareil ne sont disponibles que pour les utilisateurs enregistrés.

Veuillez sélectionner l'option « Informations, documentation technique et documents spécifiques sur l'appareil » et saisissez votre numéro de série et votre adresse E-Mail.

## Pourquoi saisir mon adresse e-mail ?

Pour des raisons de confidentialité, les documents spécifiques des appareils et les documents de commandes complètes ne sont disponibles que pour les utilisateurs enregistrés.

En saisissant votre adresse mail valide, vous êtes automatiquement inscrit.

## Je ne trouve pas le numéro de série de mon appareil

Les numéros de série Endress+Hauser ont 11 caractères et contiennent des chiffres et des lettres.

Par exemple: C202DC02000 ou DB015C0108D

### Comment puis-je télécharger des documents à partir d'une commande complète?

Pour télécharger les documents de tous les appareils d'une commande, veuillez sélectionner l'option « Documents sélectionnés de l'ensemble des appareils par commande » et entrer le numéro de commande Endress+Hauser, le numéro de série de cette commande et de votre adresse mail dans les champs respectifs.

## J'ai un message d'erreur lorsque je tente d'accéder aux informations d'intégration de l'appareil

Ce message apparaît lorsque le produit pour le numéro de série n'a pas encore été ajouté dans le Gestionnaire d'intégration des appareils.

Seuls les appareils avec communication de bus de terrain peuvent être maintenus dans Device Integration Manager. Veuillez contacter le département service si l'appareil doit être maintenu.

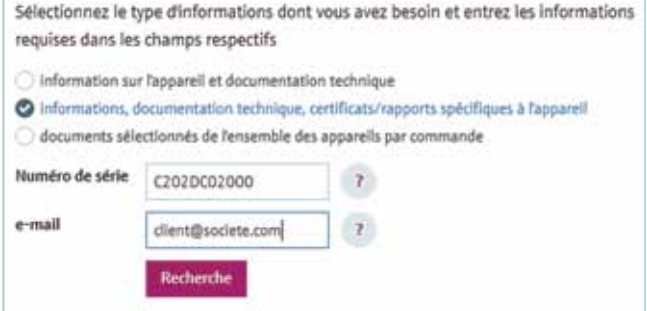

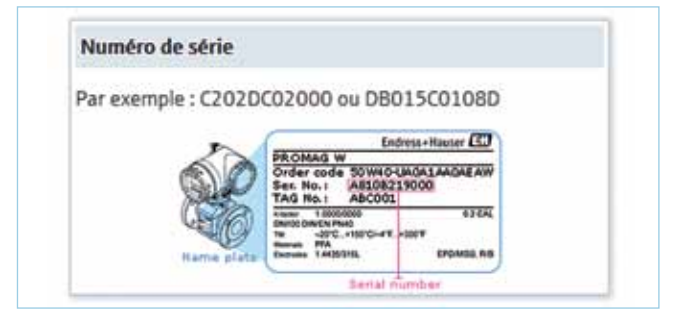

Sélectionnez le type d'informations dont vous avez besoin et entrez les informations requises dans les champs respectifs

information sur l'appareil et documentation technique

- informations, documentation technique, certificats/rapports spécifiques à l'appareil
- o documents sélectionnés de l'ensemble des apparells par commande

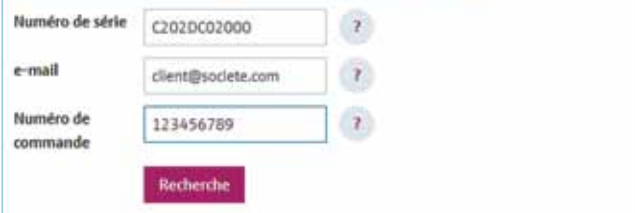

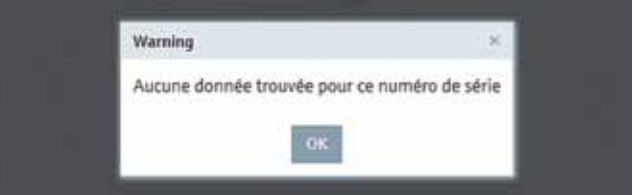

#### France

Endress+Hauser SAS 3 rue du Rhin, BP 150 68331 Huningue Cedex info@fr.endress.com www.fr.endress.com

ress+Hauser SAS Agence Export<br>
e du Rhin, BP 150 Endress+Hauser SAS<br>
31 Huningue Cedex 3 rue du Rhin, BP 150<br>
@fr.endress.com 68331 Huningue Cedex<br>
v.fr.endress.com Tél. (33) 3 89 69 55 10<br>
Fax (33) 3 89 69 55 10

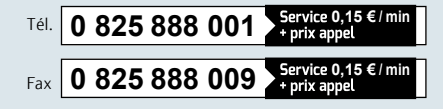

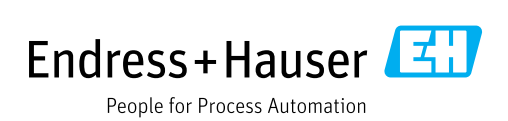